# Een automatisch antwoord met stappen configureren  $\overline{a}$

### Inhoud

Inleiding Voorwaarden Vereisten Gebruikte componenten Achtergrondinformatie **Configureren** Verifiëren Problemen oplossen

## Inleiding

Dit document beschrijft hoe u een automatisch antwoord met Finse kunt configureren.

## Voorwaarden

### Vereisten

Er zijn geen specifieke vereisten van toepassing op dit document.

#### Gebruikte componenten

Dit document is niet beperkt tot specifieke software- en hardware-versies.

De informatie in dit document is gebaseerd op de apparaten in een specifieke laboratoriumomgeving. Alle apparaten die in dit document worden beschreven, hadden een opgeschoonde (standaard)configuratie. Als uw netwerk live is, moet u de potentiële impact van elke opdracht begrijpen.

#### Achtergrondinformatie

Sommige contactcenters die zijn bijgewerkt naar Unified Contact Center Express (UCCX) 10 of 11 en Finse gebruiken, hebben eerder Cisco Agent Desktop (CAD) ingesteld om inkomende oproepen automatisch te beantwoorden. Dit wordt ingesteld door CAD-werkstromen in de vorige release waarbij hetzelfde moet worden herhaald met Finesse. Finesse geeft meer controle aan de beheerder om de vraag automatisch te beantwoorden in vergelijking met de autoantwoordconfiguratie van Cisco Unified Communications Manager (CUCM's).

#### Configureren

Navigeren in naar Eetsbeheer en klik op in de werkstroomkoppeling om de pagina Werkstromen

beheren te bekijken.

Een nieuwe actie maken zoals in de afbeelding.

De dialoogvenster-ID- en extensie-variabelen worden gebruikt om de actie te vullen met de informatie die Finesse nodig heeft om het beantwoorden van de aanroep van de extensie van de agent te automatiseren.

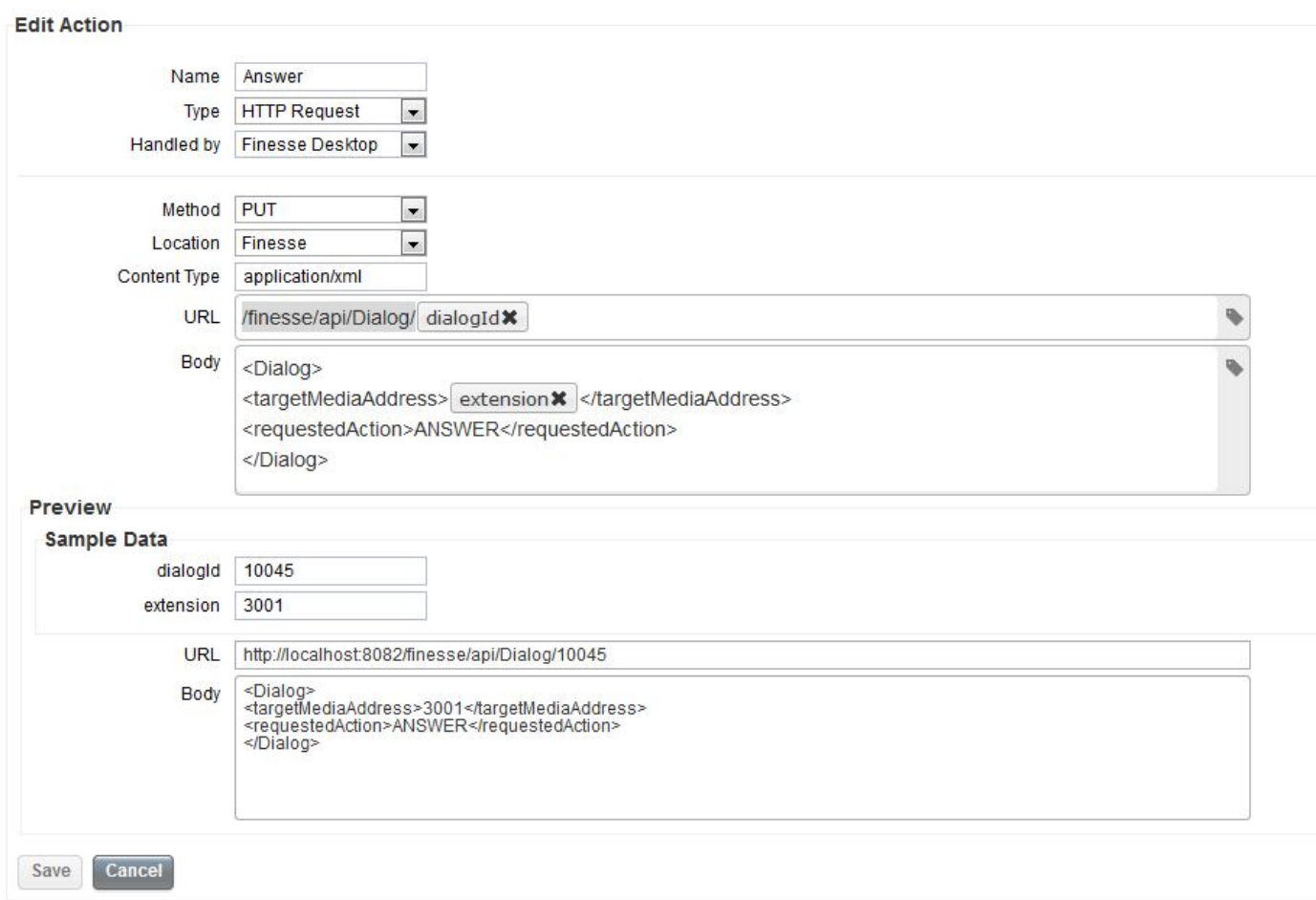

Maak als volgt een nieuw Werkschema, dat zal worden uitgevoerd wanneer een vraag aankomt. De hierboven ingestelde actie Antwoord moet aan deze werkvloer worden toegewezen zoals in de afbeelding.

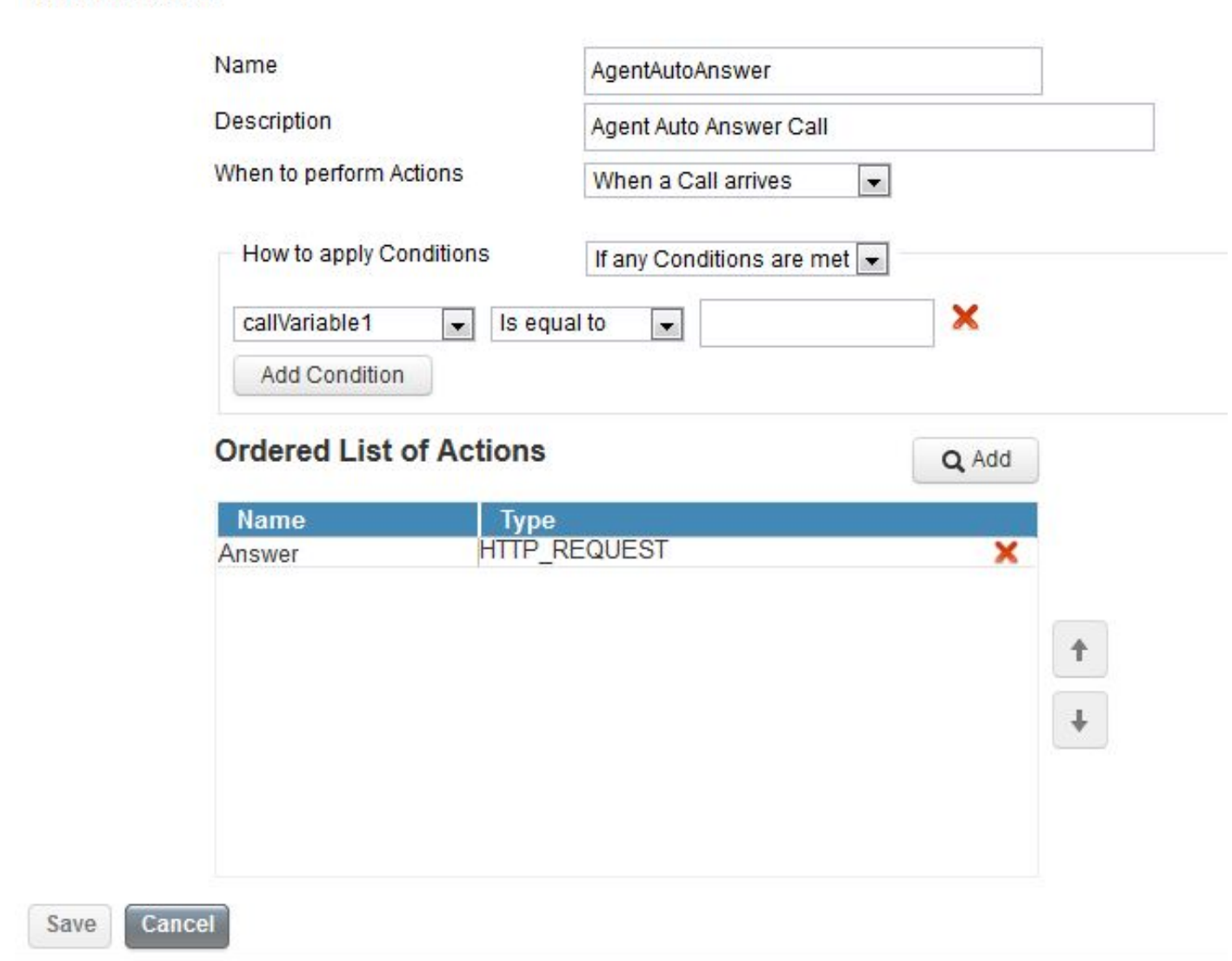

**Edit Workflow** 

Tot slot, verdeel dit werkschema aan de gewenste Teams via de pagina Team Resources van Finesse Admin.

Als u wilt dat het auto-antwoord alleen van toepassing is op bepaalde agents binnen een team, voeg dan voorwaarden aan de werkstroom toe om bepaalde agents aan te passen.Hetzelfde kan worden gedaan om alleen bepaalde oproepstromen automatisch te laten beantwoorden, met behulp van een van de oproepinformatie die aan Finesse is voorgelegd.

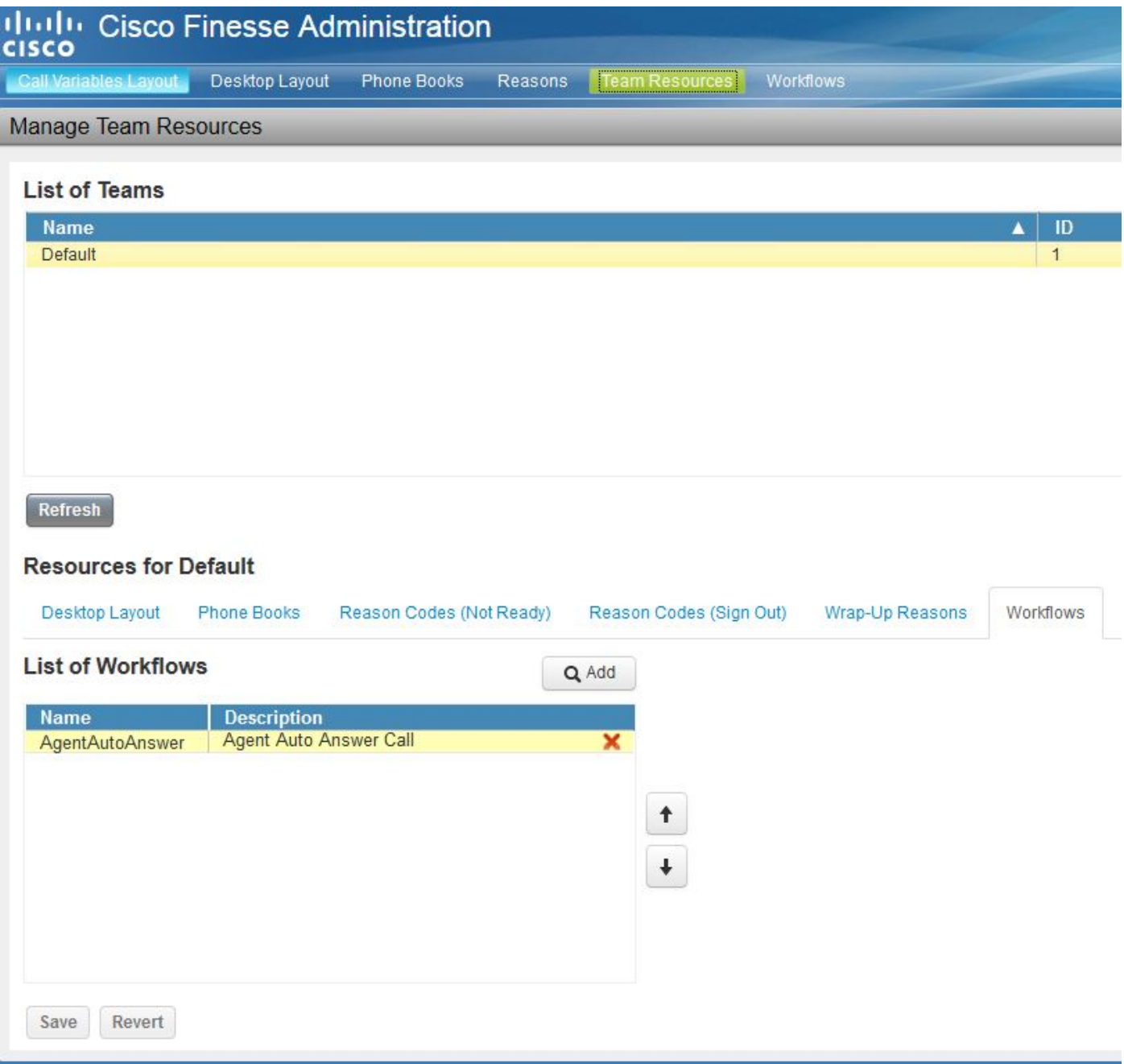

### Verifiëren

Er is momenteel geen verificatieprocedure beschikbaar voor deze configuratie.

## Problemen oplossen

Er is momenteel geen specifieke troubleshooting-informatie beschikbaar voor deze configuratie.